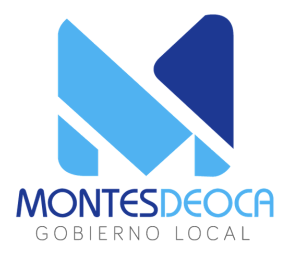

# **¿CÓMO PUEDO PAGAR POR MI ESTACIONAMIENTO EN VÍA PÚBLICA?**

- Ingrese a la sección de recargas, seleccione el método de pago.
- Escoja el monto que desea recargar.
- En caso de escoger tarjeta de crédito o débito, agregue la tarjeta y realice la recarga.

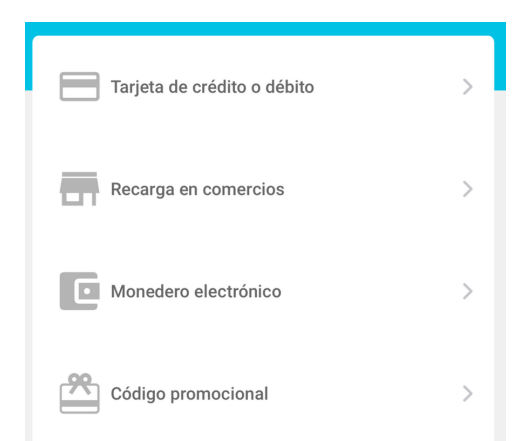

- En la sección de parquear, ingrese su número de placa en el símbolo de (+).
- **·** Ingrese el tiempo que desee parquear.
- Confirme los datos y genere la sesión.

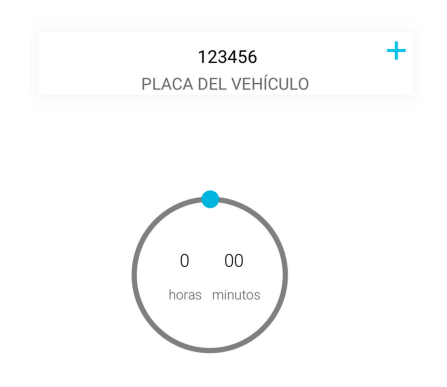

- En caso de necesitar más tiempo de parqueo, ingrese a su sesión activa y dé clic en extender sesión.
- Seleccione el tiempo que requiere.
- Confirme los datos

La aplicación se encuentra disponible para sistemas IOS, Android. Puede descargarla en Google Play, AppStore y AppGallery. La app la encontrás con el nombre de PARSO.

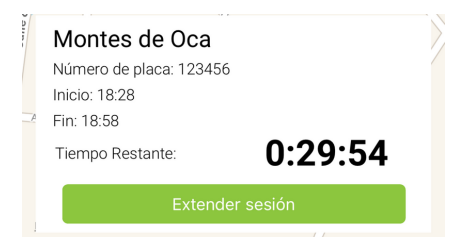

Puede crear un usuario mediante correo electrónico o mediante facebook. Después de instalar PARSO, ingrese al app para empezar a utilizarla.

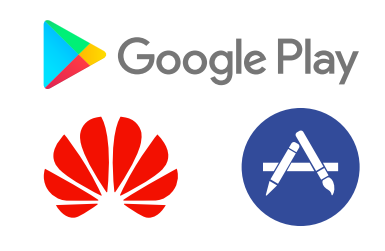

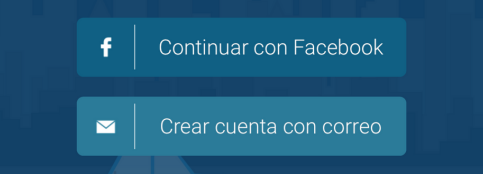

# 1 . **D E S C A R G U E L A A P L I C A C I Ó N**

#### **2 . G E N E R E U N U S U A R I O**

#### **3 . R E C A R G U E S U S A L D O**

## **4 . G E N E R E U N A S E S I Ó N**

### **5 . E X T E N D E R U N A S E S I Ó N**

#### **D U D A S O C O N S U L T A S**

Puede escribir a través del chat de la aplicación de PARSO o bien, al correo **info@parso.cr**

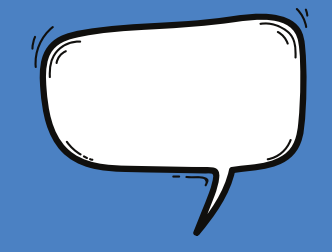